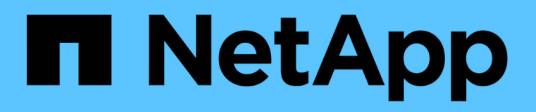

# **Gestionar perfiles para backups eficientes**

SnapManager for SAP

NetApp April 19, 2024

This PDF was generated from https://docs.netapp.com/es-es/snapmanager-sap/windows/task-createprofiles.html on April 19, 2024. Always check docs.netapp.com for the latest.

# **Tabla de contenidos**

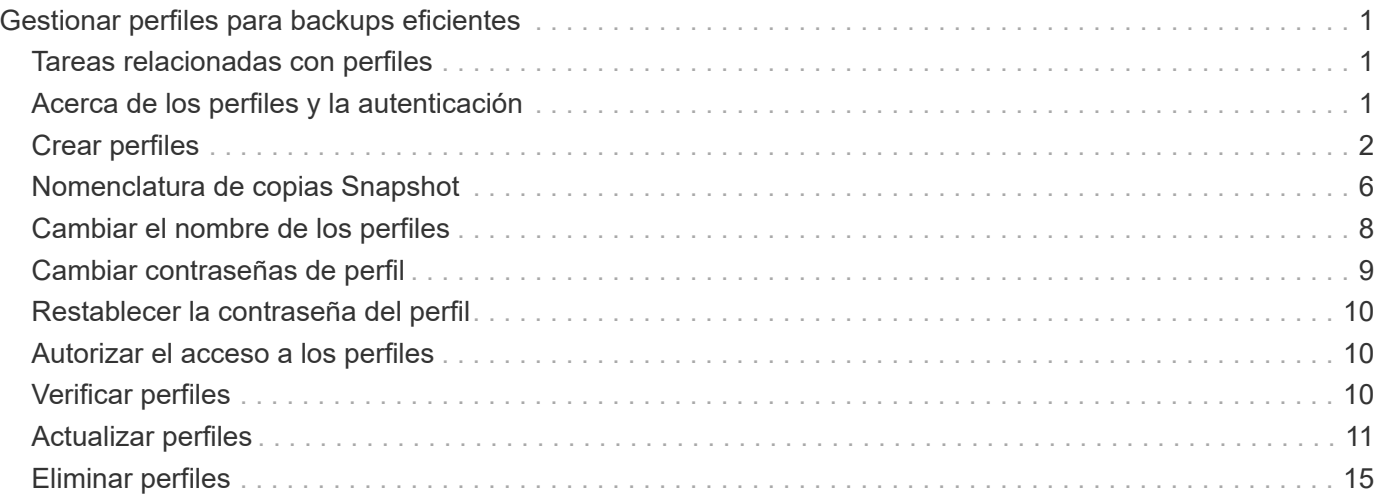

# <span id="page-2-0"></span>**Gestionar perfiles para backups eficientes**

Debe crear un perfil en SnapManager para la base de datos donde desea realizar una operación. Debe seleccionar el perfil y, a continuación, seleccionar la operación que desea realizar.

# <span id="page-2-1"></span>**Tareas relacionadas con perfiles**

Es posible realizar las siguientes tareas:

• Cree perfiles para habilitar backups y backups completos o parciales en almacenamiento primario o secundario.

También es posible crear perfiles para separar los backups de registros de archivo de los backups de archivos de datos.

- Verificar perfiles.
- Actualizar perfiles.
- Eliminar perfiles.

# <span id="page-2-2"></span>**Acerca de los perfiles y la autenticación**

Al crear un perfil, puede especificar una base de datos y elegir uno de los siguientes métodos para conectarse a la base de datos:

- Autenticación de Oracle con un nombre de usuario, contraseña y puerto
- Autenticación del sistema operativo (SO) sin nombre de usuario, contraseña ni puerto.

Para la autenticación del sistema operativo, debe introducir la información de usuario y del grupo de cuenta del sistema operativo.

• Autenticación de base de datos cuando sqlnet.authentication services Está establecido en **NINGUNO**. A continuación, SnapManager utiliza el nombre de usuario y la contraseña de la base de datos para todas las conexiones con la base de datos de destino. SnapManager también puede utilizar la autenticación nativa de Windows cuando sqlnet.authentication services Está configurado en **NTS**.

Puede ajustar sqlnet.authentication services A **NINGUNO** sólo en los siguientes entornos:

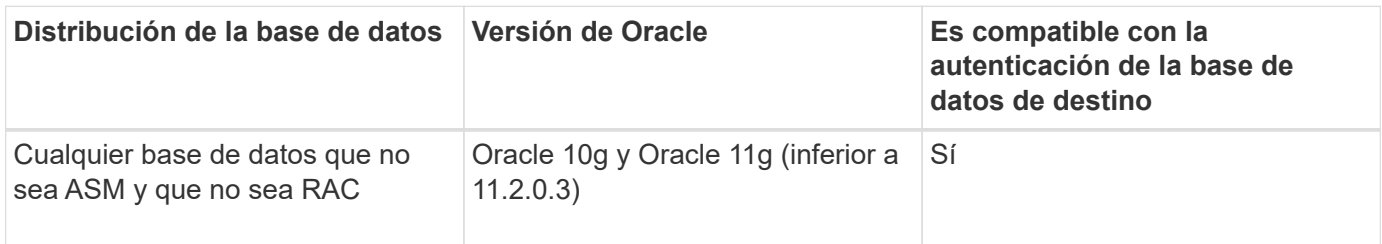

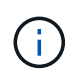

Después de deshabilitar sqlnet.authentication services y cambie el método de autenticación a autenticación de base de datos, debe configurar sqlnet.authentication\_services A **NINGUNO**.

Si accede a un perfil por primera vez, debe introducir la contraseña de su perfil. Después de introducir sus credenciales, es posible ver los backups de la base de datos dentro del perfil.

# <span id="page-3-0"></span>**Crear perfiles**

Al crear perfiles, puede asignar una cuenta de usuario de base de datos Oracle concreta al perfil. Puede establecer la política de retención para el perfil y establecer el recuento de retención y la duración de cada clase de retención.

### **Acerca de esta tarea**

Si no se proporcionan los valores de -login, -password, y. -port Parámetros de la base de datos, el modo de autenticación del sistema operativo (SO) utiliza las credenciales predeterminadas.

Al crear un perfil, SnapManager realiza una comprobación de elegibilidad de restauración para determinar el mecanismo de restauración que puede usarse para restaurar la base de datos.

SnapManager (3.2 o posterior) permite separar los archivos de registro de archivos de los archivos de datos al crear un nuevo perfil o actualizar un perfil existente. Después de separar el backup con el perfil, se puede crear únicamente el backup de los archivos de datos o el backup de solo registro del archivo de la base de datos. Se puede usar el nuevo perfil o el perfil actualizado para crear el backup que contiene tanto los archivos de datos como los archivos de registro de archivos. Sin embargo, no se puede utilizar el perfil para crear el backup completo ni revertir la configuración.

#### **Perfiles para crear copias de seguridad completas y parciales**

Es posible crear perfiles para crear un backup completo de la base de datos que contenga los archivos de datos, los archivos de control, los archivos de registro de archivos y el backup parcial de la base de datos que contenga los archivos de datos o espacios de tablas especificados, todos los archivos de control y todos los archivos de registro de archivos. SnapManager no permite crear backups de registros de archivos independientes con los perfiles creados para backups completos y parciales.

#### **Perfiles para la creación de copias de seguridad sólo de archivos de datos y copias de seguridad sólo archivogs**

Al crear un perfil nuevo, puede incluir -separate-archivelog-backups para separar el backup de los registros de archivo de la copia de seguridad del archivo de datos. También puede actualizar el perfil existente para separar la copia de seguridad del archivo de datos.

Al usar las opciones nuevas de perfil para separar los backups de los registros de archivos, es posible realizar las siguientes operaciones de SnapManager:

- Cree un backup de registro de archivos
- Eliminar un backup de registro de archivos
- Montar un backup de registro de archivos
- Liberar un backup de registro de archivo

Al crear el perfil para separar los backups de los registros de archivos del backup de archivos de datos, si los archivos de registro de archivos no existen en la base de datos para la cual se crea el perfil, se muestra un mensaje de advertencia.

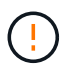

Archived log file does not exist in the active file system. The archived log file versions earlier than the <archive log thread version> log file will not be included in the backup

Incluso si se crean backups para esta base de datos, los archivos de registro de archivos no están disponibles en los backups de la base de datos.

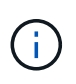

Si encuentra un error al crear un perfil, utilice smsap system dump comando. Después de crear un perfil, si encuentra un error, utilice smsap operation dump y.. smsap profile dump comandos.

#### **Paso**

1. Para crear un perfil con un nombre de usuario, una contraseña y un puerto (autenticación de Oracle), introduzca el comando siguiente:

```
smsap profile create -profileprofile [-profile-passwordprofile_password]
-repository-dbnamerepo_dbname-hostrepo_host-portrepo_port-login
-usernamerepo_username-database-dbnamedb_dbname-hostdb_host [-siddb_sid] [-
login-usernamedb_username-passworddb_password-portdb_port] [-rman {-
controlfile | {-login-usernamerman_username-passwordrman_password-
tnsnamerman_tnsname} } ] [-retain [-hourly [-countn] [-durationm]] [-daily [-
countn] [-durationm]] [-weekly [-countn] [-durationm]] [-monthly [-countn] [-
durationm]]] [-commentcomment][-snapname-patternpattern][-summary-
notification] [-notification [-success-emailemail_address1, email_address2-
subjectsubject_pattern] [-failure-emailemail_address1, email_address2-
subjectsubject_pattern]][-separate-archivelog-backups-retain-archivelog-
backups-hourshours | -daysdays | -weeksweeks| -monthsmonths [-include-with-
online-backups | -no-include-with-online-backups]] [-dump]
```
Las demás opciones para este comando son las siguientes:

[-force] [-noprompt]

[quiet | verbose]

También puede incluir otras opciones al crear perfiles, dependiendo de cómo desee tener acceso a la base de datos.

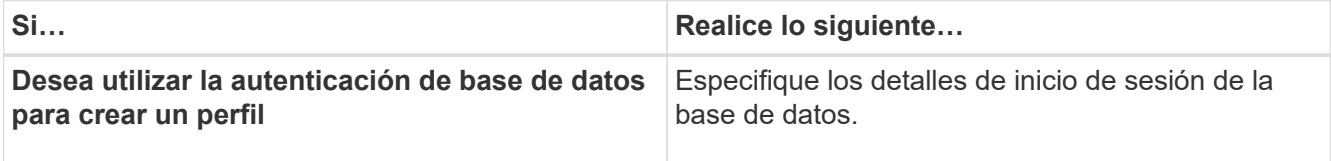

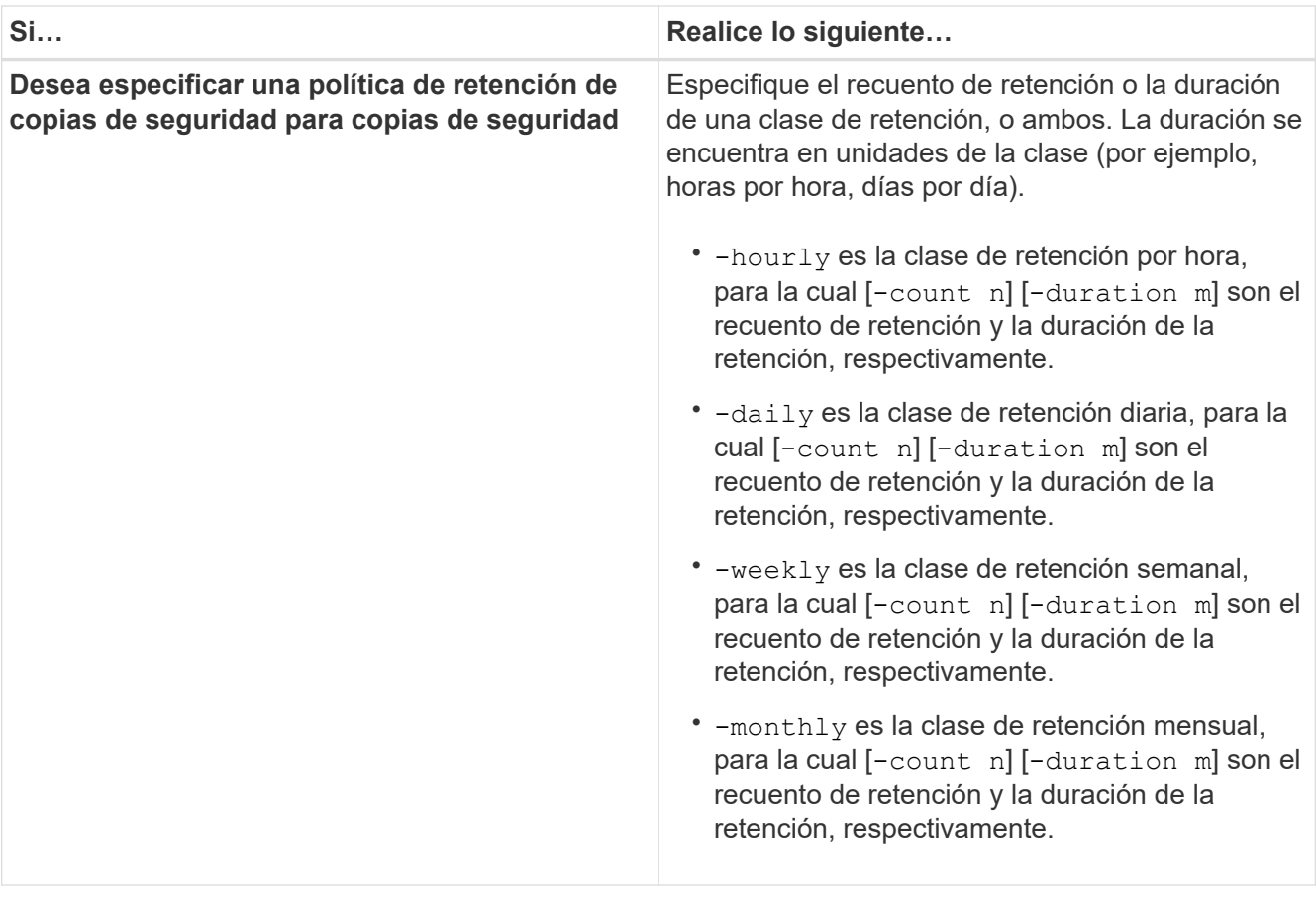

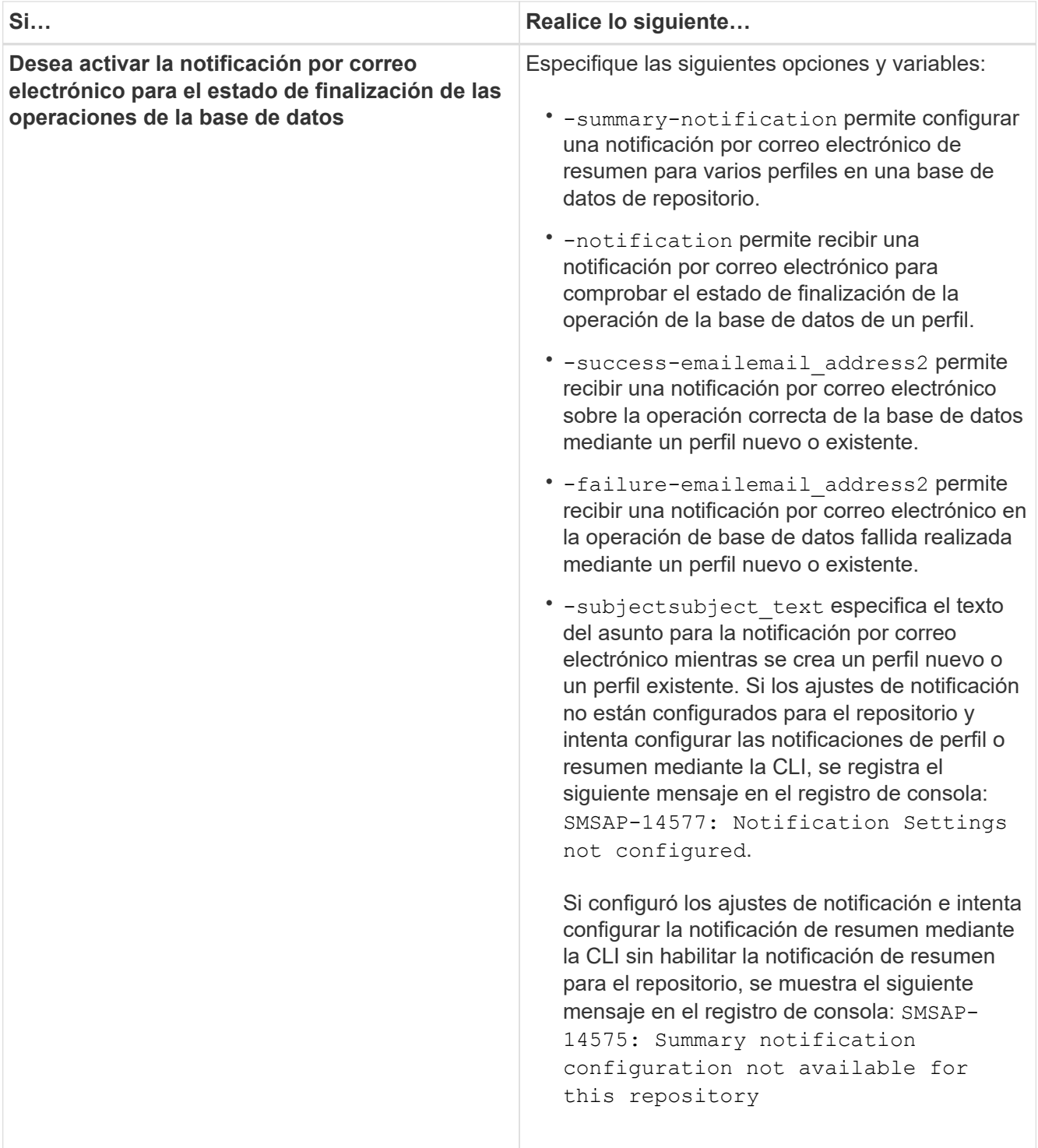

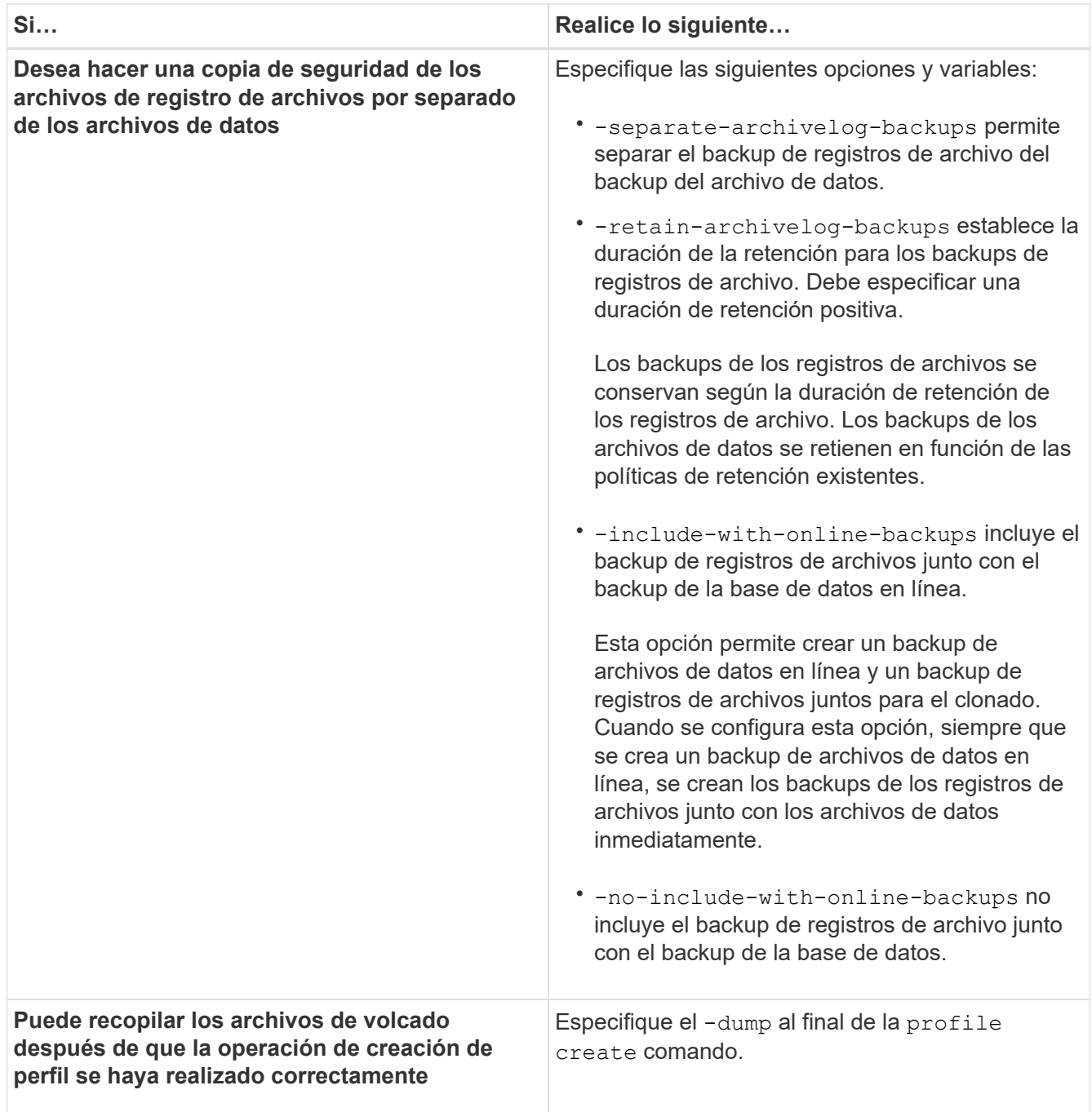

# <span id="page-7-0"></span>**Nomenclatura de copias Snapshot**

Puede especificar una convención o un patrón de nomenclatura para describir las copias de Snapshot relacionadas con el perfil que crea o actualiza. También puede incluir texto personalizado en todos los nombres de copias de Snapshot.

Puede cambiar el patrón de nomenclatura de las copias Snapshot al crear un perfil o después de crear el perfil. El patrón actualizado se aplica solo a las copias Snapshot que todavía no se han producido; las copias Snapshot que existen conservan el patrón de snapname anterior.

Los siguientes ejemplos muestran los dos nombres de copias Snapshot tomados de un volumen. La segunda copia snapshot que se muestra tiene *F\_H\_1* en la mitad de su nombre. El "1" indica que es la primera copia

snapshot tomada en el conjunto de backup. La primera copia Snapshot enumerada es la más reciente y tiene una «2», lo que significa que se toma la segunda copia Snapshot. La copia Snapshot "1" incluye los archivos de datos; la copia Snapshot "2" incluye los archivos de control. Dado que las copias snapshot del archivo de control deben realizarse después de realizar la copia snapshot del archivo de datos, se necesitan dos copias snapshot.

smsap\_profile\_sid\_f\_h\_2\_8ae482831ad14311011ad14328b80001\_0 smsap\_profile\_sid\_f\_h\_1\_8ae482831ad14311011ad14328b80001\_0

El patrón predeterminado incluye el smid requerido, como se muestra en la siguiente:

- Patrón predeterminado: Smsap {profile} {dB-sid} {scope} {mode} {smid}
- Ejemplo: Smsap\_my\_profile\_rac51\_f\_h\_2\_8abc01e915a55ac50115a55acc8d0001\_0

Es posible usar las siguientes variables en el nombre de la copia Snapshot:

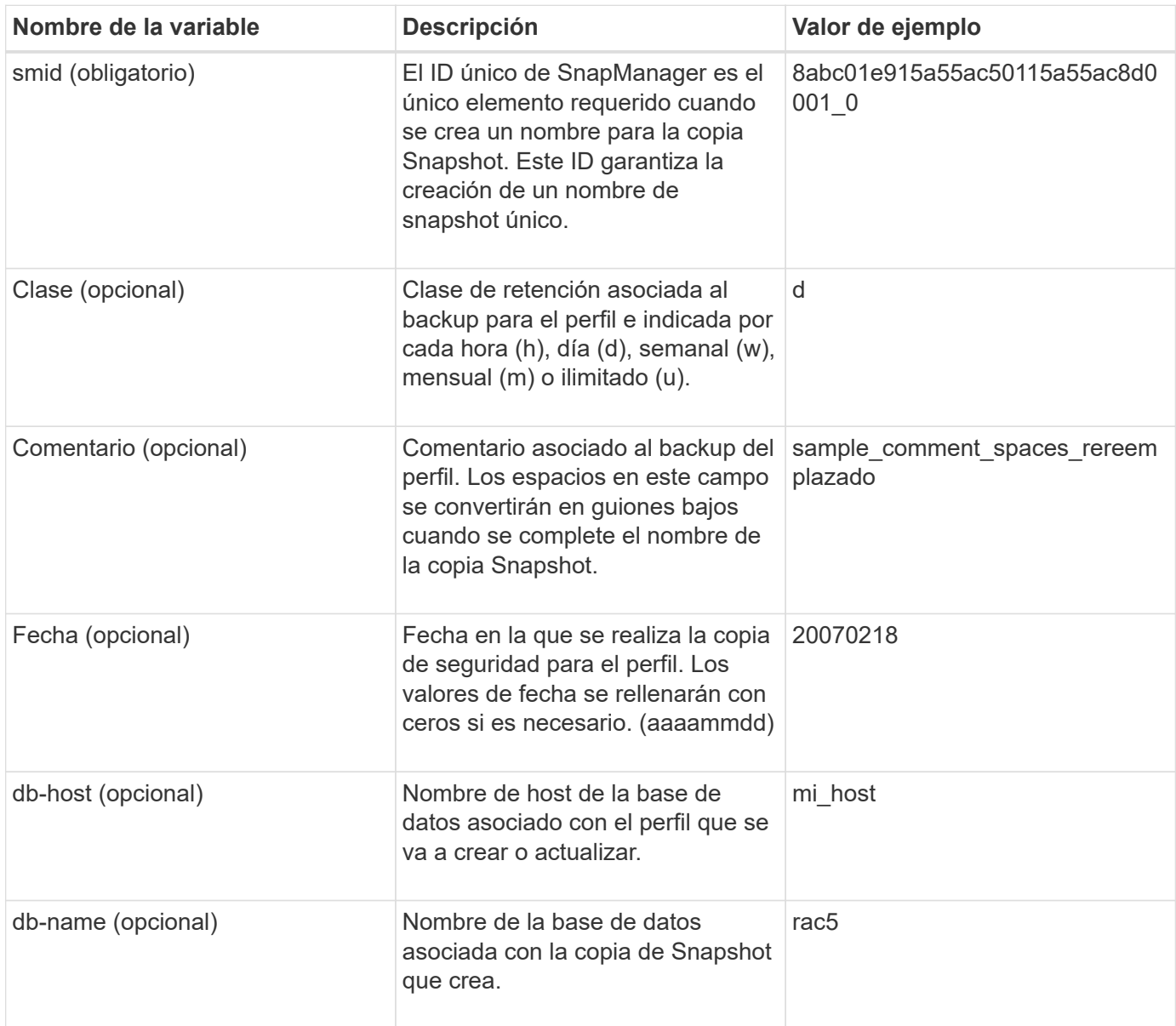

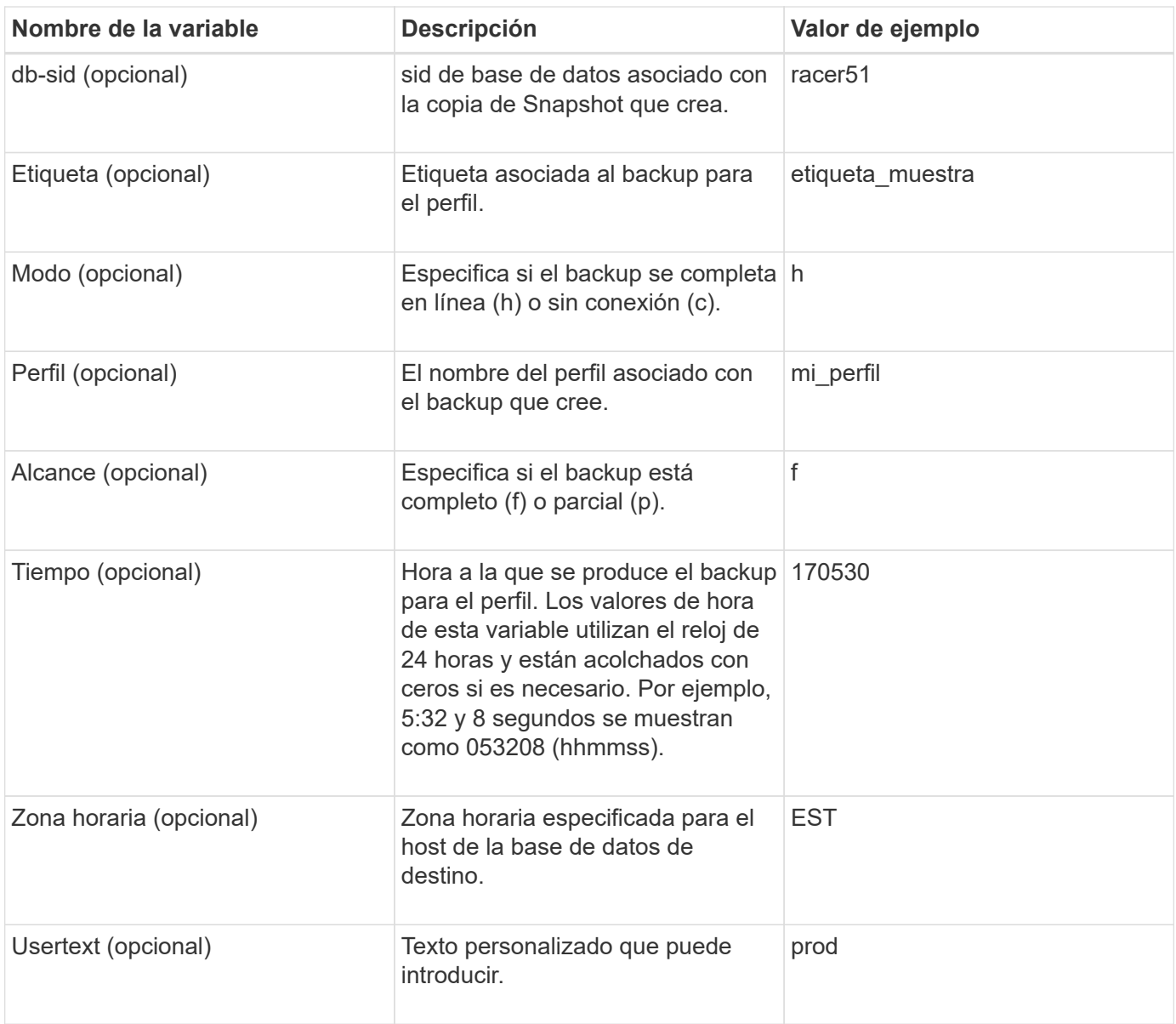

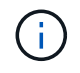

SnapManager para SAP no admite el símbolo de dos puntos (:) en formas largas de los nombres para las copias Snapshot.

# <span id="page-9-0"></span>**Cambiar el nombre de los perfiles**

SnapManager le permite cambiar el nombre del perfil al actualizar el perfil. Las funcionalidades de SnapManager establecidas en el perfil y las operaciones que se pueden realizar antes de cambiar de nombre se conservan para el perfil cuyo nombre ha cambiado.

### **Lo que necesitará**

• Debe asegurarse de que no haya operaciones SnapManager en ejecución en el perfil mientras cambia el nombre del perfil.

### **Acerca de esta tarea**

Es posible cambiar el nombre del perfil tanto en la interfaz de línea de comandos (CLI) de SnapManager como en la interfaz gráfica de usuario (GUI). Al actualizar el perfil, SnapManager verifica y actualiza el nombre del perfil en el repositorio.

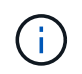

SnapManager no admite cambiar el nombre del perfil en la ventana de actualización de varios perfiles.

Cuando proporcione un nuevo nombre de perfil, el nuevo nombre de perfil se añadirá a la caché de credenciales del cliente y se eliminará el nombre del perfil anterior. Al cambiar el nombre del perfil desde un cliente, sólo se actualiza la caché de credenciales de ese cliente. Debe ejecutar el smsap profile sync comando de cada cliente para actualizar la nueva caché de credenciales con el nuevo nombre de perfil.

Puede establecer la contraseña del perfil mediante smsap credential set comando.

Si se incluyó el nombre de perfil en un patrón de nomenclatura de copias Snapshot, al cambiar el nombre de un perfil, se actualiza el nuevo nombre del perfil. Todas las operaciones SnapManager que se realizan en el perfil utilizan el nuevo nombre del perfil. Los backups creados con el perfil anterior siguen teniendo el nombre del perfil anterior y se usan para realizar otras operaciones de SnapManager.

Si va a realizar la actualización gradual de los hosts del servidor SnapManager, debe asegurarse de realizar la actualización completa antes de cambiar el nombre del perfil.

El nuevo nombre del perfil sólo se actualiza desde el cliente SnapManager desde el que se realiza la solicitud. Los clientes SnapManager conectados al servidor SnapManager no reciben notificaciones sobre el cambio en el nombre del perfil. Puede comprobar el registro de operaciones para conocer el cambio en el nombre del perfil.

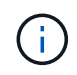

Si una operación de backup programada comienza en el momento de cambiar el perfil, entonces se produce un error en la operación programada.

#### **Paso**

1. Introduzca el siguiente comando:

```
smsap profile update -profile profile [-new-profile new_profile_name]
```
# <span id="page-10-0"></span>**Cambiar contraseñas de perfil**

Para proteger los perfiles existentes en el repositorio, debe actualizar las contraseñas de los perfiles. Puede aplicar esta contraseña actualizada al crear una copia de seguridad con este perfil.

#### **Paso**

1. Para actualizar la contraseña de perfil de un perfil existente, escriba este comando:

```
smsap profile update -profile profile_name -profile-password password
```
# <span id="page-11-0"></span>**Restablecer la contraseña del perfil**

Puede restablecer la contraseña del perfil si no recuerda la contraseña que ha proporcionado al crear el perfil.

### **Lo que necesitará**

- Debe asegurarse de que el servidor SnapManager esté en ejecución en la base de datos del repositorio.
- Debe tener las credenciales de administrador local del host en el que reside la base de datos del repositorio.
- Debe asegurarse de que el perfil no esté en uso para ninguna operación cuando se restablezca la contraseña para ese perfil.

### **Acerca de esta tarea**

Puede restablecer la contraseña desde la interfaz de línea de comandos o desde la interfaz gráfica de usuario de SnapManager. Al restablecer la contraseña, SnapManager consulta al servidor SnapManager en el host de repositorios para identificar el sistema operativo para el host de repositorios. Debe introducir las credenciales de usuario autorizado para conectarse con el host de repositorios. El servidor SnapManager autentica a los usuarios con sus credenciales de administrador local en la base de datos de repositorios. Cuando la autenticación se realiza correctamente, SnapManager restablece la contraseña del perfil en el servidor SnapManager con la nueva contraseña.

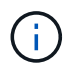

SnapManager no mantiene el historial de las operaciones de restablecimiento de contraseña.

#### **Paso**

1. Restablezca la contraseña del perfil. Para ello, introduzca el siguiente comando:

```
smsap password reset -profile profile [-profile-password profile_password] [-
repository-hostadmin-password admin_password]
```
# <span id="page-11-1"></span>**Autorizar el acceso a los perfiles**

SnapManager permite configurar una contraseña para un perfil para evitar el acceso no autorizado.

#### **Paso**

1. Introduzca el siguiente comando:

**smsap credential set -profile -name** *profile\_name* **[-password** *password***]**

# <span id="page-11-2"></span>**Verificar perfiles**

Puede comprobar que un perfil existente está configurado correctamente. Cuando se verifica un perfil, SnapManager comprueba si el entorno del perfil que se ha especificado y verifica que el perfil está configurado y que la base de datos de este perfil esté accesible.

#### **Paso**

1. Para verificar si el perfil está configurado correctamente, escriba el siguiente comando:

```
smsap profile verify -profile profile_name
```
# <span id="page-12-0"></span>**Actualizar perfiles**

Puede actualizar los perfiles para modificar la contraseña del perfil, la cantidad de backups que se deben retener, el acceso a la base de datos, la autenticación del sistema operativo (SO) con la autenticación de la base de datos y viceversa, e información sobre el host. Si cambia la información de contraseña de la base de datos Oracle, también debe cambiar esa información en el perfil.

### **Acerca de esta tarea**

SnapManager (3.2 o posterior) permite actualizar el perfil para separar los backups de registros de archivos de los backups de archivos de datos mediante el -separate-archivelog-backups opción. Es posible especificar una duración de retención separada para el backup del registro de archivo. SnapManager le permite incluir el backup de registros de archivos junto con el backup de base de datos en línea. También puede crear un backup de archivo de datos en línea y un backup de registro de archivo juntos para clonar. Cuando se crea un backup de archivos de datos en línea, los backups de registros de archivos se crean inmediatamente junto con los archivos de datos.

#### **Paso**

1. Introduzca el siguiente comando:

```
smsap profile update -profile profile [-new-profile new_profile_name] [-
profile-password profile_password][-database -dbnamedb_dbname -host db_host [-
sid db_sid] [-login -usernamedb_username-password db_password-port db_port]]
[{-rman{-controlfile | {-login -username rman_username -password
rman_password-tnsname rman_tnsname}}} | -remove-rman] [-retain [-hourly [-
countn] [-durationm]] [-daily [-countn] [-durationm]] [-weekly [-countn] [-
durationm]] [-monthly [-countn] [-durationm]]] [-commentcomment][-snapname-
patternpattern] [-summary-notification] [-notification [-success-email
email_address1, email_address2 -subjects ubject_pattern] [-failure-email
email_address1, email_address2 -subject subject_pattern]] [-separate-
archivelog-backups-retain-archivelog-backups-hours hours | -days days | -weeks
weeks| -months months [-include-with-online-backups | -no-include-with-online
-backups]] [-dump]
```
Las demás opciones para este comando son las siguientes:

```
[-force] [-noprompt]
```
[quiet | verbose]

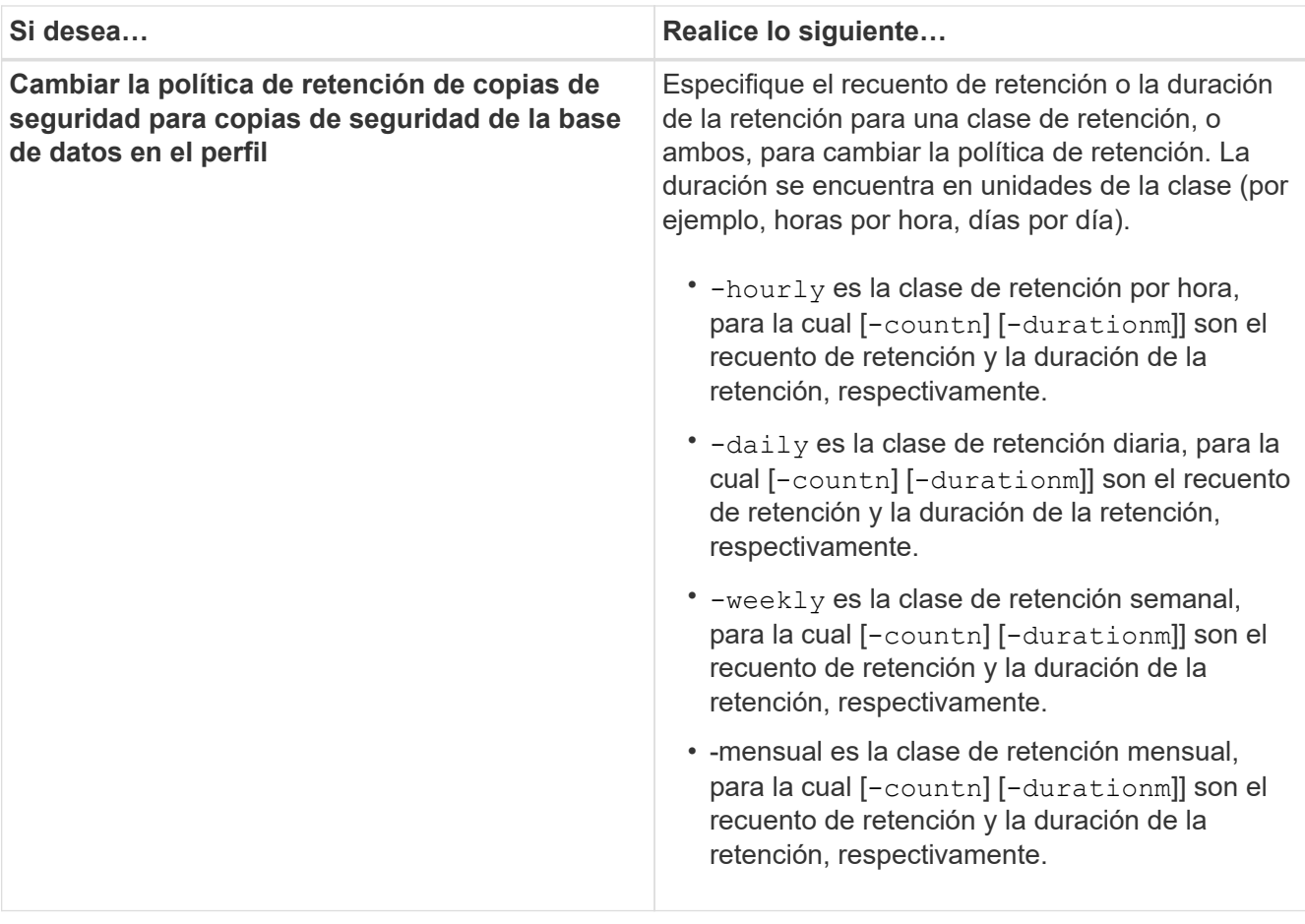

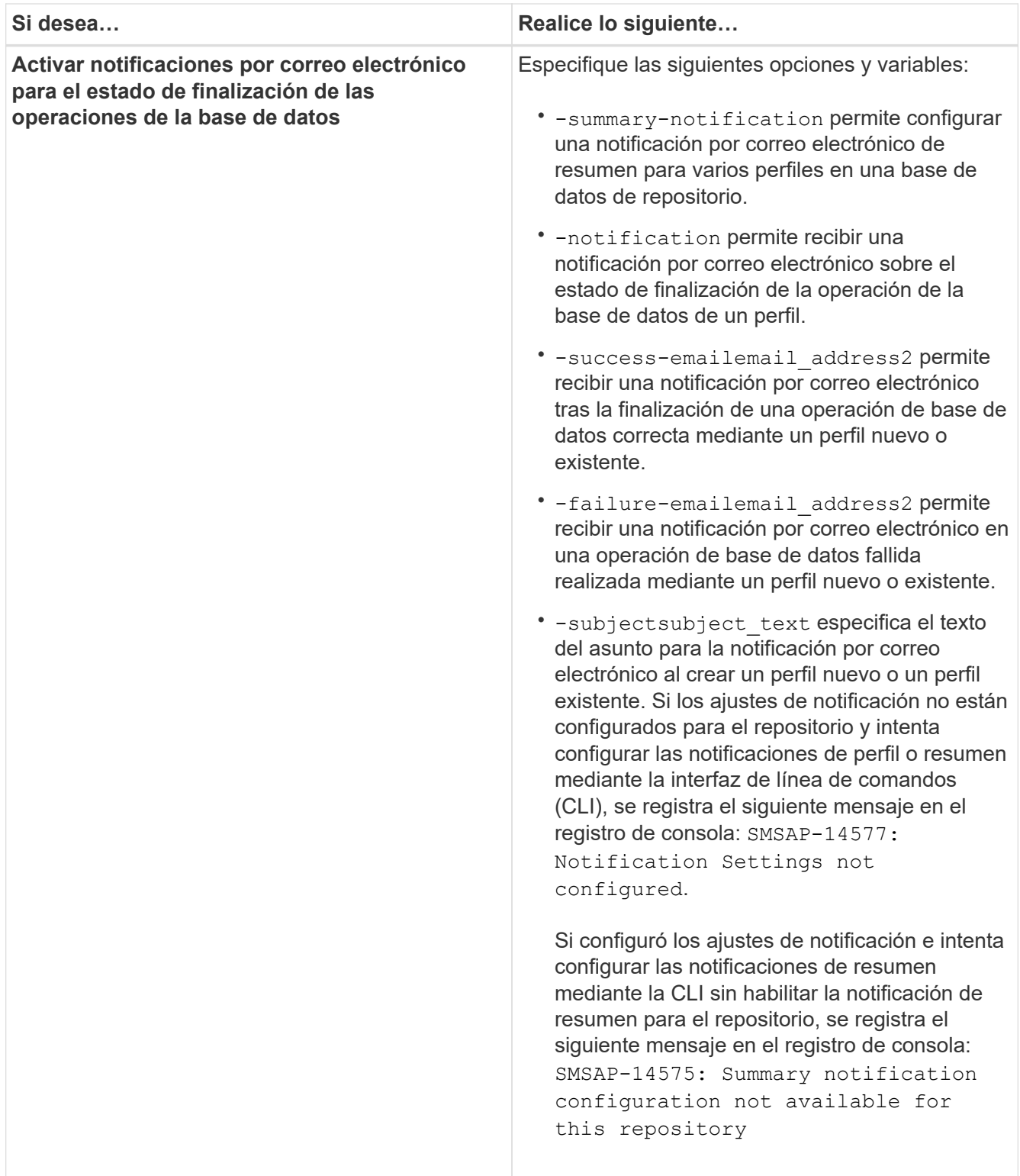

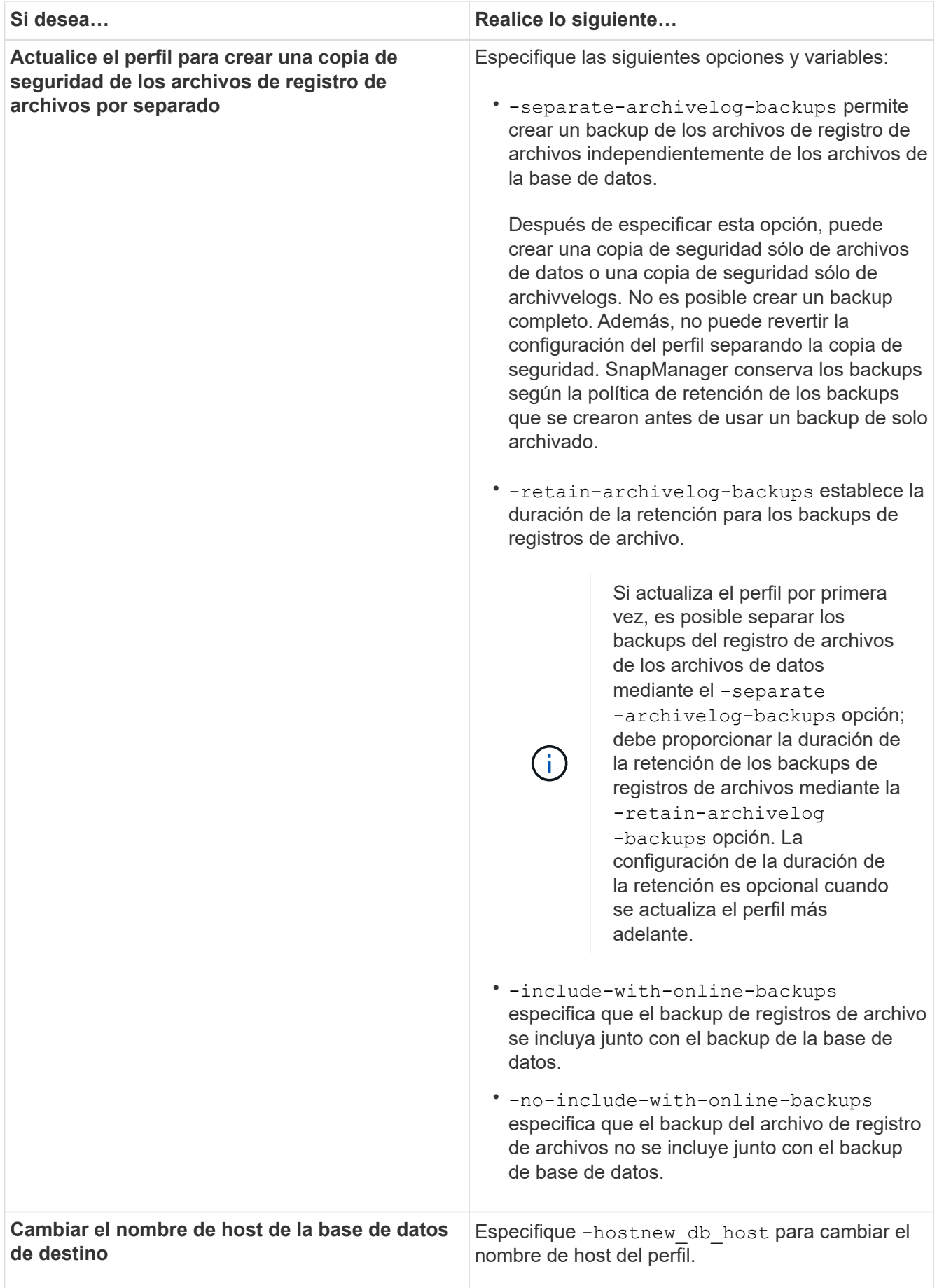

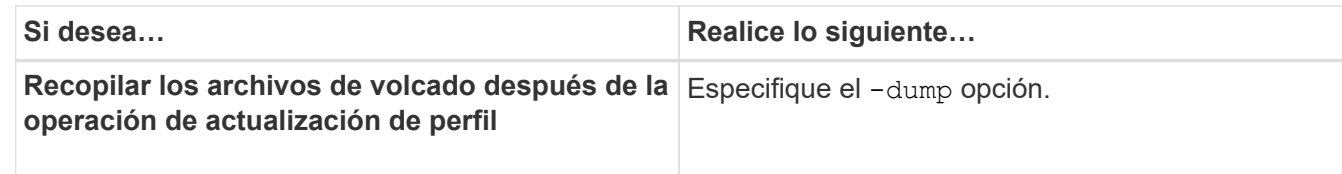

2. Para ver el perfil actualizado, escriba el comando siguiente: smsap profile show

# <span id="page-16-0"></span>**Eliminar perfiles**

Puede eliminar un perfil en cualquier momento, siempre que no contenga copias de seguridad correctas o incompletas. Es posible eliminar perfiles que contengan copias de seguridad liberadas o eliminadas.

#### **Paso**

1. Para eliminar un perfil, escriba este comando:

**smsap profile delete -profile** *profile\_name*

#### **Información de copyright**

Copyright © 2024 NetApp, Inc. Todos los derechos reservados. Imprimido en EE. UU. No se puede reproducir este documento protegido por copyright ni parte del mismo de ninguna forma ni por ningún medio (gráfico, electrónico o mecánico, incluidas fotocopias, grabaciones o almacenamiento en un sistema de recuperación electrónico) sin la autorización previa y por escrito del propietario del copyright.

El software derivado del material de NetApp con copyright está sujeto a la siguiente licencia y exención de responsabilidad:

ESTE SOFTWARE LO PROPORCIONA NETAPP «TAL CUAL» Y SIN NINGUNA GARANTÍA EXPRESA O IMPLÍCITA, INCLUYENDO, SIN LIMITAR, LAS GARANTÍAS IMPLÍCITAS DE COMERCIALIZACIÓN O IDONEIDAD PARA UN FIN CONCRETO, CUYA RESPONSABILIDAD QUEDA EXIMIDA POR EL PRESENTE DOCUMENTO. EN NINGÚN CASO NETAPP SERÁ RESPONSABLE DE NINGÚN DAÑO DIRECTO, INDIRECTO, ESPECIAL, EJEMPLAR O RESULTANTE (INCLUYENDO, ENTRE OTROS, LA OBTENCIÓN DE BIENES O SERVICIOS SUSTITUTIVOS, PÉRDIDA DE USO, DE DATOS O DE BENEFICIOS, O INTERRUPCIÓN DE LA ACTIVIDAD EMPRESARIAL) CUALQUIERA SEA EL MODO EN EL QUE SE PRODUJERON Y LA TEORÍA DE RESPONSABILIDAD QUE SE APLIQUE, YA SEA EN CONTRATO, RESPONSABILIDAD OBJETIVA O AGRAVIO (INCLUIDA LA NEGLIGENCIA U OTRO TIPO), QUE SURJAN DE ALGÚN MODO DEL USO DE ESTE SOFTWARE, INCLUSO SI HUBIEREN SIDO ADVERTIDOS DE LA POSIBILIDAD DE TALES DAÑOS.

NetApp se reserva el derecho de modificar cualquiera de los productos aquí descritos en cualquier momento y sin aviso previo. NetApp no asume ningún tipo de responsabilidad que surja del uso de los productos aquí descritos, excepto aquello expresamente acordado por escrito por parte de NetApp. El uso o adquisición de este producto no lleva implícita ninguna licencia con derechos de patente, de marcas comerciales o cualquier otro derecho de propiedad intelectual de NetApp.

Es posible que el producto que se describe en este manual esté protegido por una o más patentes de EE. UU., patentes extranjeras o solicitudes pendientes.

LEYENDA DE DERECHOS LIMITADOS: el uso, la copia o la divulgación por parte del gobierno están sujetos a las restricciones establecidas en el subpárrafo (b)(3) de los derechos de datos técnicos y productos no comerciales de DFARS 252.227-7013 (FEB de 2014) y FAR 52.227-19 (DIC de 2007).

Los datos aquí contenidos pertenecen a un producto comercial o servicio comercial (como se define en FAR 2.101) y son propiedad de NetApp, Inc. Todos los datos técnicos y el software informático de NetApp que se proporcionan en este Acuerdo tienen una naturaleza comercial y se han desarrollado exclusivamente con fondos privados. El Gobierno de EE. UU. tiene una licencia limitada, irrevocable, no exclusiva, no transferible, no sublicenciable y de alcance mundial para utilizar los Datos en relación con el contrato del Gobierno de los Estados Unidos bajo el cual se proporcionaron los Datos. Excepto que aquí se disponga lo contrario, los Datos no se pueden utilizar, desvelar, reproducir, modificar, interpretar o mostrar sin la previa aprobación por escrito de NetApp, Inc. Los derechos de licencia del Gobierno de los Estados Unidos de América y su Departamento de Defensa se limitan a los derechos identificados en la cláusula 252.227-7015(b) de la sección DFARS (FEB de 2014).

#### **Información de la marca comercial**

NETAPP, el logotipo de NETAPP y las marcas que constan en <http://www.netapp.com/TM>son marcas comerciales de NetApp, Inc. El resto de nombres de empresa y de producto pueden ser marcas comerciales de sus respectivos propietarios.